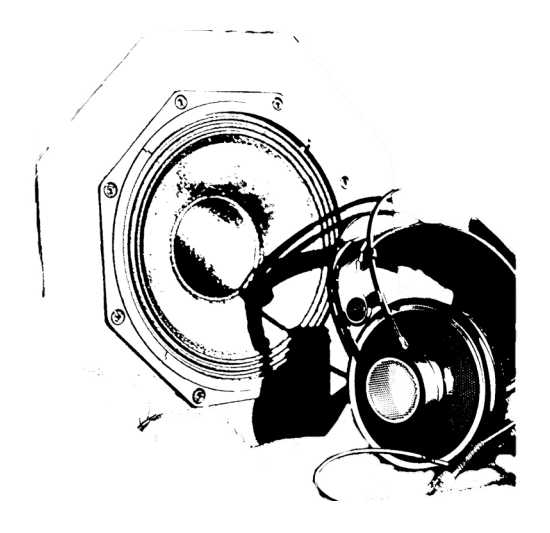

# **Das Hybrid Audio Diffusion System (HADS) als Werkzeug zur Entwicklung des Virtuellen Wiener Akusmoniums**

**Dokumentation Phase I - Juli 22 bis Dezember 22**

**Forschende** Thomas Gorbach Enrique Mendoza Mejia

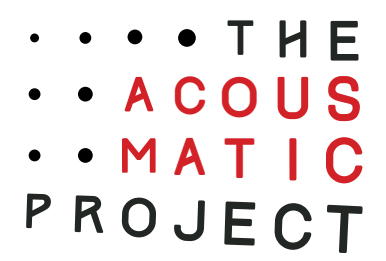

## **Überblick**

 Das Ziel dieses künstlerischen Forschungsprojektes ist die Entwicklung des Virtuellen Wiener Akusmoniums. Ein System mit einer spezifischen Konfiguration von Lautsprechern und Kopfhörern in einem kreativen Workflow, sowie die Erstellung eines Testsystems zur Bewertung der Ergebnisse durch externe Anwender:innen. Durch die Entwicklungen während der ersten Arbeitsphase und der Analyse der ersten Testdaten konnten wir die Notwendigkeit einer genauen Definition der Anforderungen, Möglichkeiten und Einschränkungen sowie der Merkmale, Zuordnungen und des Feedbacksystems eines virtuellen Akusmoniums erkennen. Wir sind davon überzeugt, dass damit das räumliche Hör- und Vorstellungsvermögen, verbunden mit den akusmatischen Klangqualitäten signifikant verbessert werden kann. Somit entsteht ein ideales Trainingssystem für das räumliche Hören sowie die Kreation musikalischer Spatialisationskonzepte für akusmatische Musik. Des weitern wird die Möglichkeit der Integration definierter musikalischer Raumparameter in den Kompositionsprozess neuer Werke ermöglicht. Wir stellen dabei auch die Frage zur minimalen Ausführung des virtuellen Akusmoniums für das Homestudio und der maximalen Ausführung für den großen Konzertraum, sowie die Notwendigkeit spezifischer Hardwareentwicklung für das virtuelle Akusmonium.

Folgende Arbeitsschritte haben wir in der ersten Arbeitsphase durchgeführt.

### **1. Installation und Konfiguration der Forschungsumgebung im Praterstudio, 1020, Kurzbauergasse 6**

Das im März 2022 eröffnete Praterstudio – Experimentalstudio für immersiv-multikanal Sound und akusmatische Komposition von The Acousmatic Project, konnten wir im Juli 2022 wie geplant mit zwei Lautsprecherarrays und zwei Subbässen zu einem 16.2 System ausbauen.

Es sind zwei Ringe zu acht Kanälen die übereinander angeordnet sind vorhanden. Ein Ring ist in Ohrhöhe angebracht und der zweite Ring an der Decke. Dazu sind zwei Subbässe im Raum vorne und hinter aufgestellt. Mit dieser Anordnung in Form eines Lautsprecherdomes kann der Klang dreidimensional (horizontal, vertikal, oszillierend, axial, tangential, oblique, circular, spiral und Mischformen dieser Formen) bewegt werden.

Das HADS-System ist mit , offenen' Kopfhörern ausgestattet. Dies ermöglicht das Hören von Klängen aus den Lautsprechern mit sehr geringer Filterung und als zusätzliche Lautsprecher werden sie in das System integriert. Je nach Konfiguration des gesamten Systems werden die Kopfhörer mit einem eigenem Audiokanal bespielt. Aufgrund ihrer ausgeprägten Transparenz ist diese Art der Kopfhörer für genaues Richtungshören geeignet.

Die Filter- und Amplitudenkalibrierung des Systems durch IR (Impulse Responses) erfolgte mit dem Referenzmikrofon DSP-mini und der REW-Software von John Mulcahy. Das Schallfeld des gesamten Systems soll nach Einstellung der Audiolevel und der Filterungen als .ausgeglichen' gemessen und wahrgenommen werden können. Alle Lautsprecher inklusive der Kopfhörer stellen nun ein 18.2 Audiosystem mit diskreten Audiokanälen zur Forschung bereit.

Siehe Appendix 1

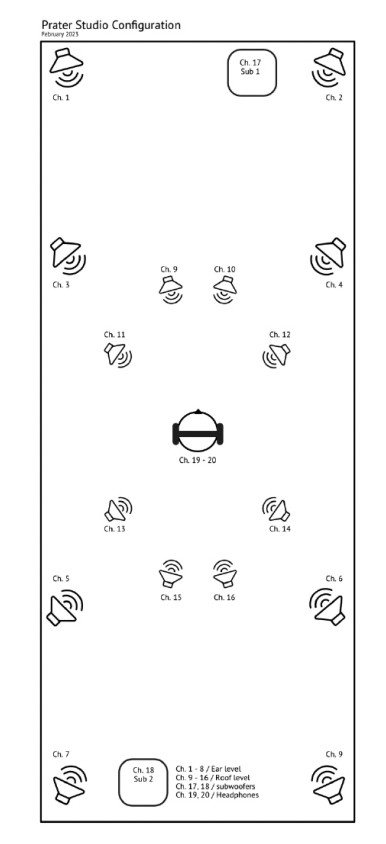

Abb. 1, Konfigurationsdiagramm des Praterstudios 16.2 Channels + Kopfhörer 18.2

#### **2. Kreativer Workflow – diskrete, binaurale und ambisonische Kanalkonfiguration**

Die spezielle Konfiguration des Audioroutings in der DAW ( Digital Audio Workstation ) ermöglicht einen Arbeitsablauf, der während des Komponierens als auch bei der Erstellung eines Spatialisationskonzepts und bei der Vorbereitung der MUSHRA Testfiles ein kohärentes, erweitertes 3D-Klangfeld bereitstellt und auch neu initiiert werden kann.

In einem iterativen Vorgehen kann zwischen der kompositorischen Arbeit und der Verräumlichung alterniert werden. So können Mono-Stereo- Binaurale oder Ambisonische Quellen mit der Modifikation einzelner Volumina der Lautsprecherkanäle oder mit Ambisonic Pannern kombiniert werden. Die Summe wird dann in den Ambisonic Bus der mit dem Speakerarray verbunden ist und in den Binauralen Bus der mit den Kopfhörern verbunden ist, gesendet. In dieser Konfiguration wird das gesamte System integriert. Der letzte Schritt besteht nun darin den Ambisonischen mit dem

Binauralen Bus in der Lautstärke abzugleichen. Der beschriebene kreative Workflow ist eine Schlüsselstelle in der

Entwicklung des virtuellen Akusmoniums und muss in der Weiterarbeit noch genauer differenziert und modifiziert werden, um das angestrebte Ziel zu erreichen.

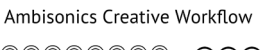

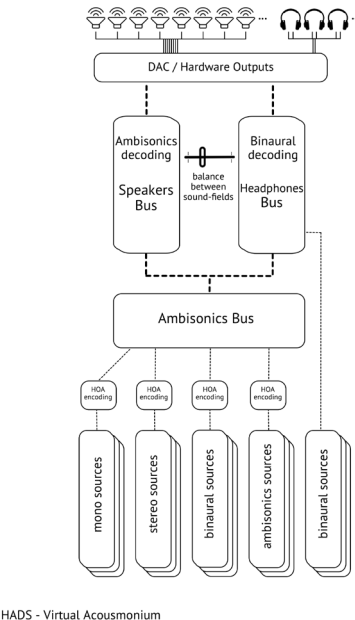

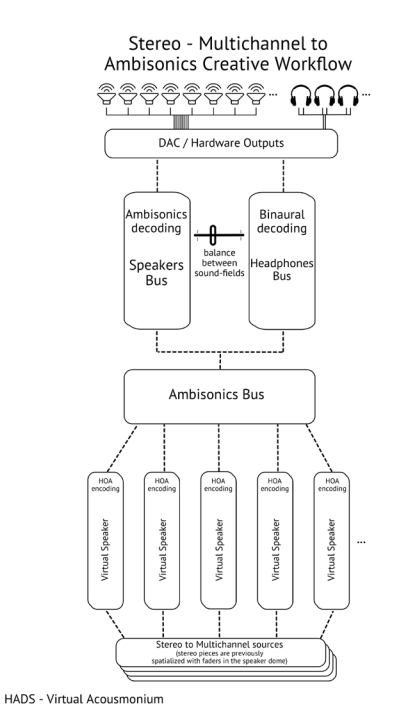

Abb. 3, discrete (stereo and multichannel) to ambisonics creative workflow

### **3. Die MUSHRA Testumgebung – eine Methode zur Qualifizierung der Testpersonen und des HADS Systems**

Bei der MUSHRA Testung handelt es sich um eine Methode zur subjektiven Bewertung der Qualität von Audiosystemen. Es ist ein Multi-Stimulus-Test mit versteckten Referenzen (als Vergleichsdaten) und Ankern (zur Testung der Testperson), womit nicht nur das System bewertet wird, sondern auch die Testpersonen als geeignete bzw. ungeeignete Teilnehmer:innen unterschieden werden.

Diese Methode wurde von der Internationalen Fernmeldeunion ITU mit Sitz in Genf verifiziert und offiziell freigegeben.

Wir bewerten damit die subjektive Wahrnehmung zwischen dem egozentrischen und allozentrischen Klangfeld in Bezug auf definierte musikalische Verräumlichungsparameter. Damit erhalten wir Daten, die die subjektiven Eigenschaften des erweiterten immersiven Klangerlebnisses der Testpersonen beschreiben.

Ein wesentlicher Arbeitsschritt besteht nun darin, den Test mit spezifischen Klangbeispielen durchzuführen. Diese müssen die musikalisch-räumlichen Parameter besonders deutlich abbilden. Dazu haben wir Werkausschnitte mit einer Dauer zwischen 12 und 30 Sekunden aus dem akusmatischen Repertoire ausgewählt.

### **3.1 Ablauf einer Testung**

Die Testung wurde immer in demselben Ablauf durchgeführt.

 1. Die Testperson erhält keine Informationen zum Test oder der Testumgebung im vorhinein. Sie betritt die Testumgebung.

2. Sie setzt sich an den Platz der Testung und erhält den Kopfhörer.

3. Die Verwendung des Test Tools wird erklärt.

 4. Die Testperson hört nun eine Minute akusmatische Musik, wobei das gesamte System zum Einsatz kommt.

 5. Bevor die Testung beginnt, wird die Person über die maximale Dauer von 30 Minuten für den gesamten Testdurchlauf informiert.

 6. Weiter wird darauf hingewiesen, dass im Falle einer neutralen Bewertung der eingestellte Wert (null) nicht verändert werden soll.

 7. Weiters wird die Person darauf hingewiesen, dass es sich um eine subjektive Bewertung handelt und sie deswegen auch keine 'falsche' Bewertung abgeben kann und im Zweifelsfall entweder mit 'null' oder 'geschätzt' bewerten kann.

#### **3.2 Beschreibung des MUSHRA Test Tools**

Gemäß der MUSHRA Empfehlung müssen die Testfiles in unterschiedlichen Mehrkanalformaten und in unterschiedlichen Bearbeitungen vorliegen. Zur Durchführung der Tests wurde ein spezielles Computerprogramm geschrieben, welches diese Formate abspielen kann.

Zur Beurteilung wird eine kontinuierliche Qualitätsskala von 0 bis 100 ( schlecht bis ausgezeichnet ) zum Vergleich zur Verfügung gestellt. Die Datenerhebung kann nun durchgeführt und die Ergebnisse in einem Datensatz zur Auswertung gespeichert werden.

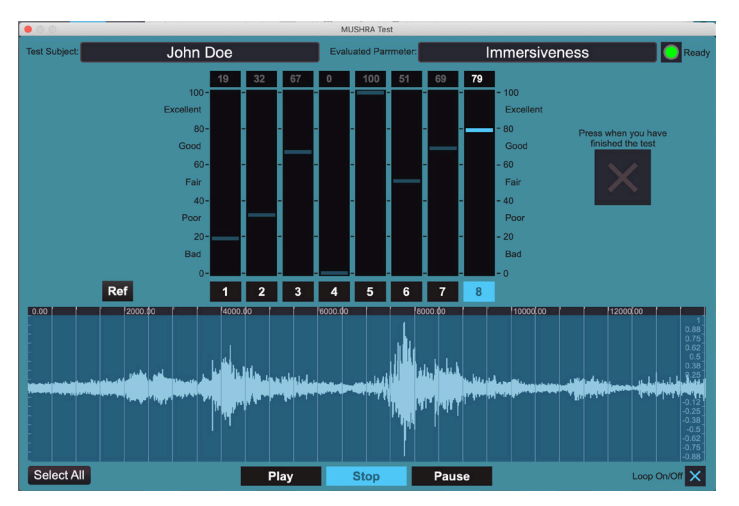

Abb. 4, User Interface zum Testprogramm des MUSHRA Tests

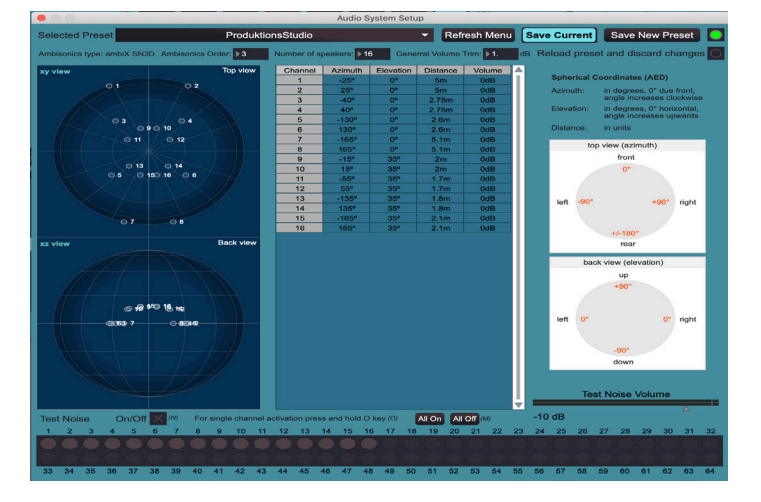

Abb. 6, Fenster zur Konfiguration des Audiosystems. In diesem Fenster wird die Lautsprecherkuppel für die Ambisonic–wiedergabe kalibriert. Mit der programmierten Software können Hörtests mit unterschiedlich konfigurierten Lautsprecherkuppeln durchgeführt werden.

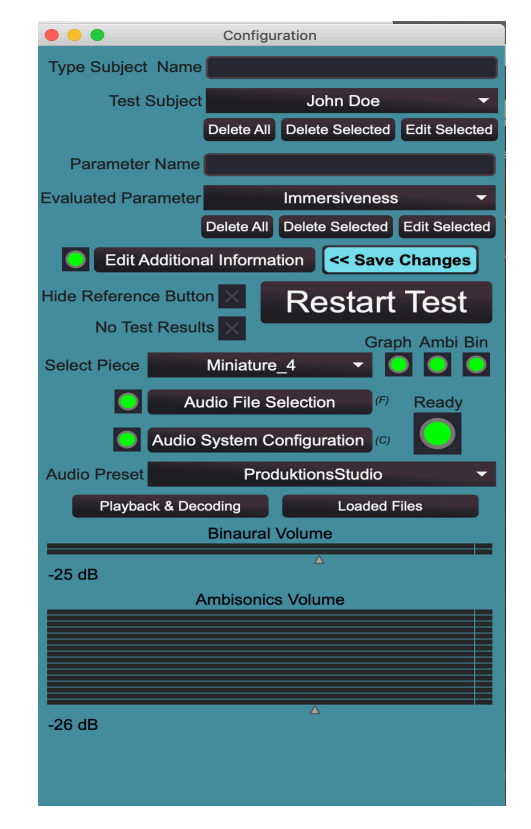

Abb. 5, Konfigurationsfenster für den MUSHRA Test. Hier kann der Name des bewerteten Raumparameters, der Name des Prüfers, die Auswahl und das Laden des Testsignals sowie die Kalibrierung des Amplitudenverhältnisses zwischen dem binauralen und dem Ambisonen Testfile eingestellt werden.

#### **3.3 Die Anzahl und Formate der Testdateien**

Für jede Testdatei müssen siebzehn Signale erzeugt werden, die während den Tests verglichen werden. Acht Signale sind Ambi sonische Dateien, weitere acht Signale sind Binaurale Dateien und eine nicht erklingende Monodatei dient als visuelles Feedback für die Testpersonen.

Gemäß der MUSRAH Empfehlung werden folgende Signale erstellt, um mit dem Referenzsignal verglichen zu werden.

- Referenzsignal
- drei beeinträchtigte Signale
- ein niedriger Anker
- ein versteckter mittlerer Anker
- eine versteckte Referenz

Die drei beeinträchtigten Signale dienen dazu, systematisch die klanglichen Qualitäten des HADS als Abhörsystem zu testen. Die restlichen Bearbeitungen des Testsignals dienen zur Überprüfung der Eignung der Testpersonen.

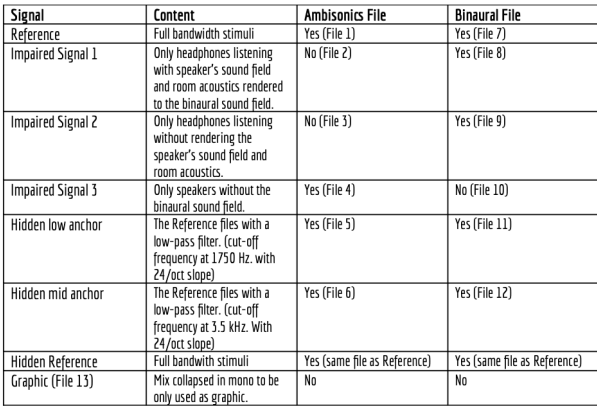

Tabelle 1, Beschreibung des Inhalts und der Beeinträchtigungen der einzelnen Testsignale.

Die Analyse der gesammelten Daten erfolgt anhand eines parametrischen statistischen Modells zur Gewinnung der Medianwerte. Diese Informationen geben uns Aufschluss über die räumlichen Qualitäten des Systems.

Das Mushra-Testprogramm generiert aus den eingegebenen Daten der Testpersonen eine Textdatei mit den entsprechenden Werten. Diese werden im Weiteren statistisch ausgewertet.

Date: 27-1-2023 Time: 14:45 Test Subject: John Dow Evaluated Parameter: Inside - Outside the Head Tested Signal: Miniature\_8 Test Results: Fader 1: 0<br>Fader 2: 28<br>Fader 3: 84<br>Fader 4: 0<br>Fader 5: 14 Fader 5: 14<br>Fader 6: 28<br>Fader 7: Inactive<br>Fader 8: Inactive Loaded Signals: Fader 1: ImpSig2 VDA Fader 2: LowAnchor<br>Fader 3: Hidden Reference Fader 4: ImpSig1 VDA<br>Fader 5: ImpSig3 VDB<br>Fader 6: MidAnchor Fader 7: Inactive<br>Fader 8: Inactive Audio System Preset Name: ProduktionsStudio Audio System Configuration Data: Ambisonics Type: ambiX SN3D<br>Ambisonics Order: 3 Number of Speakers: 16<br>General Volume Trim: 1.00dB<br>Binaural Volume: -11.41dB Ambisonics Volume: -20.61dB Channel Azimuth Elevation Distance Volume  $-25.009$ <br> $-25.009$ <br> $-40.009$ <br> $-40.009$  $0.009$ <br> $0.009$ 5.00m  $0.000B$  $\overline{2}$ 5.00m 0.00dB  $\frac{2}{3}$  $0.009$  $2.75m$  $0.00dB$  $\overline{4}$  $0.009$  $2.75m$ 0.00dB  $-130.009$ <br>130.009<br>-165.009  $0.009$ <br>  $0.009$ <br>  $0.009$ 5 2.60m  $0.00dR$  $\overline{6}$ 2.60m 0.00dB  $5.10<sub>m</sub>$ 0.00dB  $-103.004$ <br>  $165.009$ <br>  $-15.009$ <br>  $15.009$ <br>  $-55.009$ <br>
FF.000  $0.000$ <br>0.000<br>35.000<br>35.000 5.10m<br>5.10m<br>2.00m  $\frac{8}{9}$ 0.00dB 0.00dB  $10$ 2.00m  $0.00dB$ 1.70m<br>1.70m  $\overline{11}$  $35.009$  $0.000B$ 35.00<sup>0</sup><br>35.00<sup>0</sup><br>35.00<sup>0</sup><br>35.00<sup>0</sup> 12 55.000 0.00dB  $-135.00°$ <br> $135.00°$ <br> $-165.00°$  $13$ 1.80m  $0.00dR$  $\overline{14}$ 1.80m<br>2.10m 0.00dB 15  $0.00dB$  $\overline{16}$ 165.000 35.000 2.10m  $0.000B$ Additional Information: Speakers dB(c) SPL: 70

Speakers dB(c) SPL: 70<br>Headphones dB(c) SPL: 54<br>Number of Subs: 2<br>Binaural Config Patch Level: -5.500 dB<br>Ambisonics Config Patch Level: -13

Abb. 7, Beispiel für einen vom MUSHRA Testprogramm erstellte Datensatz einer Testperson und eines Raumparameters

#### **4. Auswahl der drei musikalischen Raumparameter zur Testung**

In unterschiedlichen Werken akusmatischer Musik haben wir drei musikalische Raumparameter identifiziert die mit dem HADS System deutlich erkennbare Klangraumbewegungen erzeugen. Dabei haben wir bei der Aufarbeitung der Klangausschnitte als Testfiles, nicht in die schon vorhandene Verräumlichung durch die Komponist:innen eingegriffen.

Dies bedeutet auch, dass wir in der momentanen Phase des Projekts, die dem System inhärenten Möglichkeiten zur Spatialisierung bzw. Interpretation der akusmatischen Werke nicht verwendet haben.

#### **4.1 Immersivität**

Dieser Parameter kann mit dem subjektiven Gefühl des Eingebunden-seins in das musikalische Geschehen umschrieben werden.

Dies beinhaltet sowohl die Intensität der Raumrichtungen als auch die Integration der Klangraumbewegungen von den Lautsprechern zu den Kopfhörern. Damit ist die Bewegung eines Klanges durch den eigenen Kopf bzw. eigenen Körper erlebbar. Aber auch die Bewegungen innerhalb des Lautsprecherkreises in Ohrhöhe zum oberen Kreis von Lautsprechern sind erkennbar.

### **4.2 Nähe / Ferne**

Dieser Parameter unterscheidet zwischen Signalen, die entweder über die Lautsprecher oder über die Kopfhörer gespielt werden und/oder zwischen diesen zwei Quellen wechseln und somit den Aspekt Nähe / Ferne deutlich hervorheben.

Die Immersivität ist hier kaum wahrnehmbar und die Klangraumbewegungen sind stabil bis wenig aktiv.

### **4.3 Horizontal / Vertikal**

Dieser Parameter unterscheidet Klänge die entweder auf einer der horizontalen Ebenen ( Kreis & Kopfhörer in Ohrhöhe oder Lautsprecherkreis an der Decke ) oder von einer zur anderen Ebene sich bewegen und die vertikale Raumachsen betonen. Dabei spielen der Frequenzverlauf und die Art der Granularität im morphologischen Verlauf der Musik eine bedeutende Rolle.

### **5. Bewertung der Testergebnisse**

Mit den Hörtests werden die räumlichen Eigenschaften von 3D-Schallfeldern gemessen, und das Ziel besteht darin, subjektive Daten für die Entwicklung eines Wahrnehmungsmodells zu sammeln.

Die aus der MUSHRA-Empfehlung entwickelte Methodik beinhaltet ein hypothetisch-deduktives Modell, die Definition unabhängiger und abhängiger Variablen, die Definition eines statistischen Modells mit statistischer Analyse und die Schlussfolgerungen und Dokumentation.

Wir haben zehn Testpersonen eingeladen, die die Tests nacheinander durchführten und im Durchschnitt 20 Minuten benötigten. Die Ausnahme war ein Teilnehmer, der nur den ersten Test durchführte. Eine Voraussetzung bei der Wahl der Testpersonen ist, dass sie bereits Mehrkanalerfahrungen gemacht haben mussten und mit den Begriffen und dem Vokabular zur Erklärung der Tests, den räumlichen Attributen und der Verwendung des MUSHRA-Tools vertraut sein mussten.

Nachfolgend stellen wir die Ergebnisse zweier Hörtests vor, bei denen der wahrgenommene räumliche Eindruck der Klangereignisse bewertet wurde.

Die beiden getesteten musikalischen Raumparameter waren Immersivität und Nähe / Ferne.

#### **5.1 Hörtest : Parameter : Immersivität**

- Hypothese. Die Kombination von Ambisonischen 3D-Klangfeldern über das Lautsprecherarray und Binauralen 3D-Klangfeldern über offenen Kopfhörern verstärkt den Eindruck eines erweiterten immersiven 3D-Klangfelds.

- Prämisse: Sechs Testsignale mit unterschiedlichen Konfigurationen des Abhörsystems werden mit einer Referenz verglichen und bewertet. Die Ergebnisse sind die statistischen Darstellungen des subjektiv wahrgenommenen Eindrucks von Immersivität.

- Unabhängige Variablen: Testsignal, Abhörsysteme, Konfiguration des Studios, Kalibrierung der Geräte, Signalfluss der gesamten Audiokette ( siehe oben ).

- Abhängige Variable: zehn Testpersonen
- Kontrollvariable: der MUSHRA Test

- Statistisches Modell: Parametrische Statistische Analyse und Analyse der Varianz

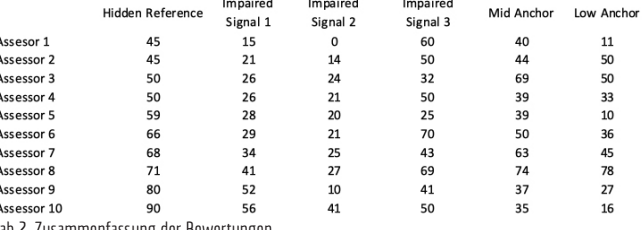

Tab 2, Zusammenfassung der Bewertungen

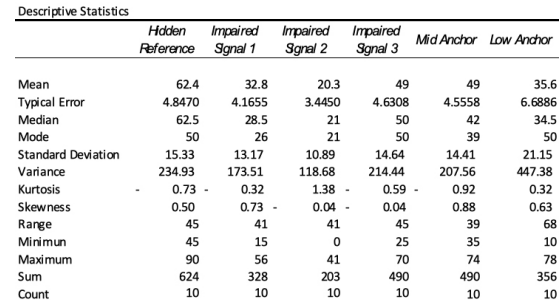

Platykurtic Platykurtic Leptokurtic Platykurtic Platykurtic Leptokurtic

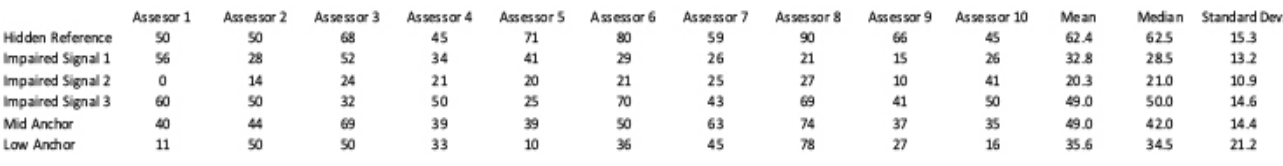

Mean, median, and standard deviation calculation

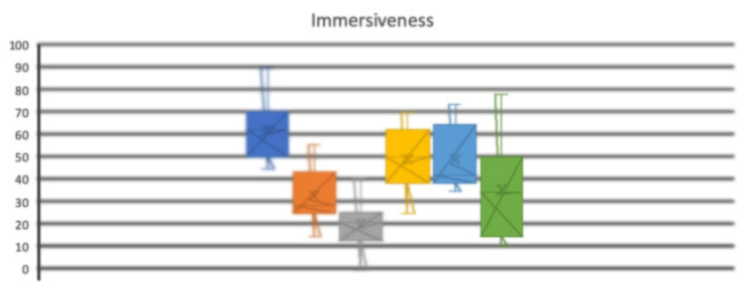

Hidden Reference || Impaired Signal 1 || Impaired Signal 2 || Impaired Signal 3 || Mid Anchor || Low Anchor

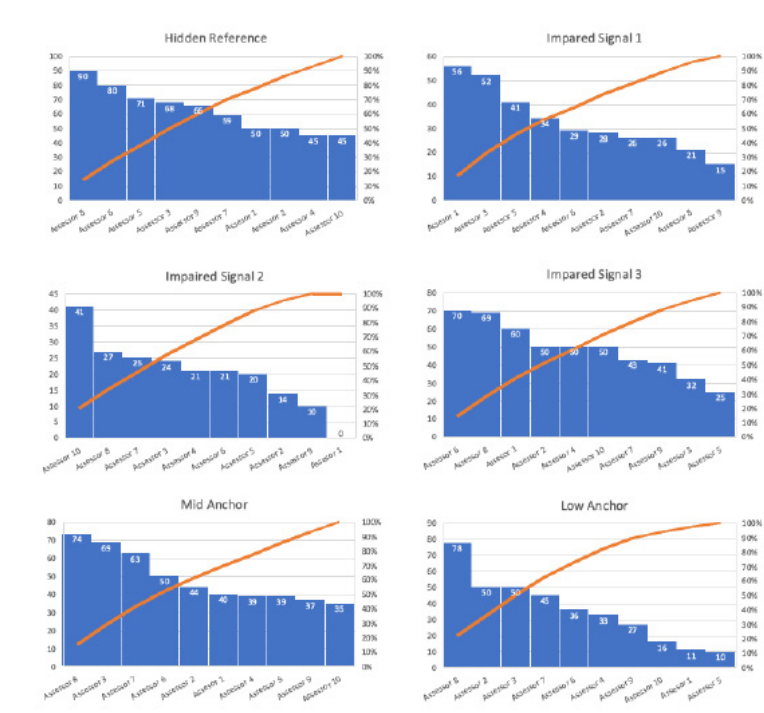

Median and Pareto distribution

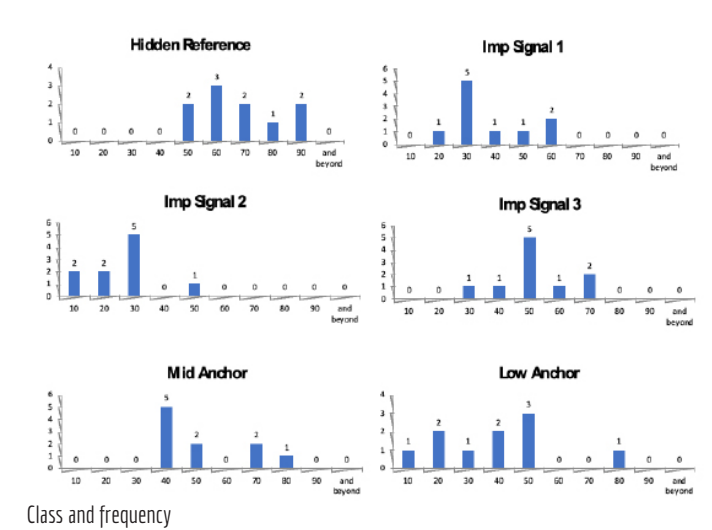

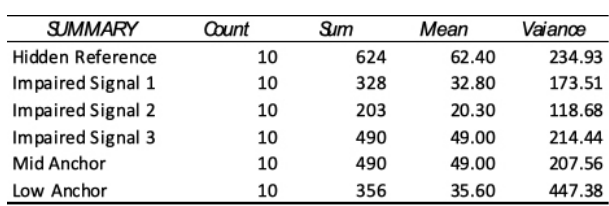

#### ANALYSIS OF VARIANCE

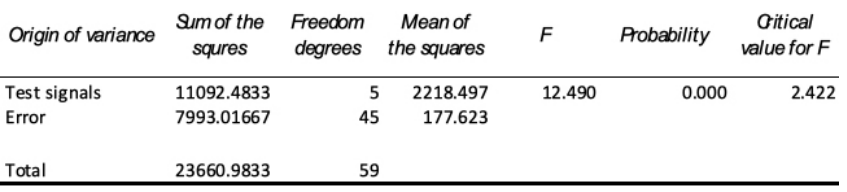

Result of Analysis of variance

Rejects H<sub>o</sub> The means are not equal

Which means that the ratings given to each of the coders are

independent and it can be seen that the rating given to the Hidden

Reference is higher than the rest.

ANOVA Analysis

#### **5.2 Hörtest : Parameter : Nähe / Ferne**

- Hypothese. Die Kombination von Ambisonischen 3D-Klangfeldern über das Lautsprecherarray und Binauralen 3D-Klangfeldern über offenen Kopfhörern verstärkt den Eindruck von Nähe und Ferne.

- Prämisse: Sechs Testsignale mit unterschiedlichen Konfigurationen des Abhörsystems werden mit einer Referenz verglichen und bewertet. Die Ergebnisse sind die statistischen Darstellungen des subjektiv wahrgenommenen Eindrucks von Nähe und Ferne.

- Unabhängige Variablen: Testsignal, Abhörsysteme, Konfiguration des Studios, Kalibrierung der Geräte, Signalfluss der gesamten Audiokette (siehe oben).

- Abhängige Variable: zehn Testpersonen
- Kontrollvariable: der MUSHRA Test
- Statistisches Modell: Parametrische Statistische Analyse und Analyse der Varianz

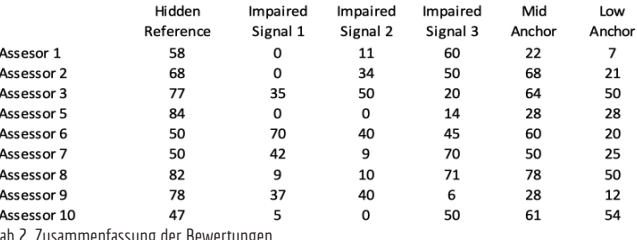

Tab 2, Zusammenfassung der Bewertungen

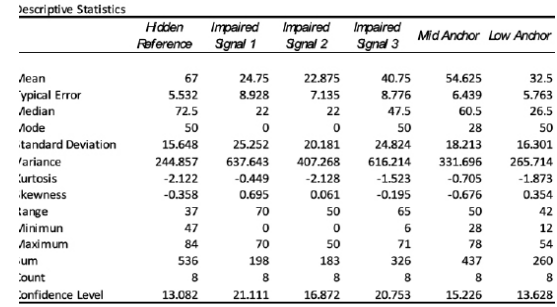

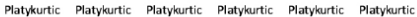

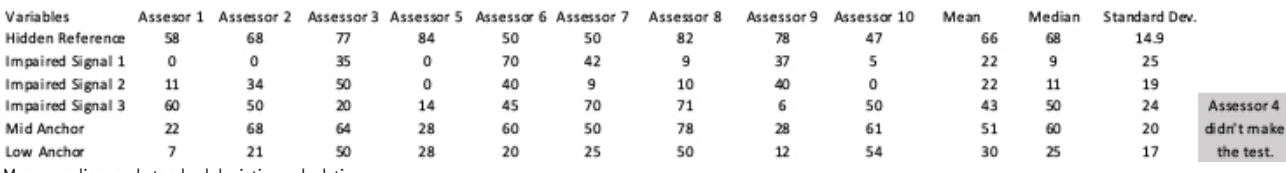

Mean, median, and standard deviation calculation:

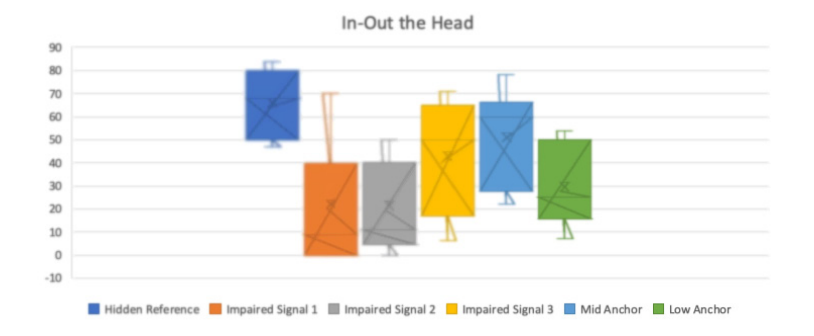

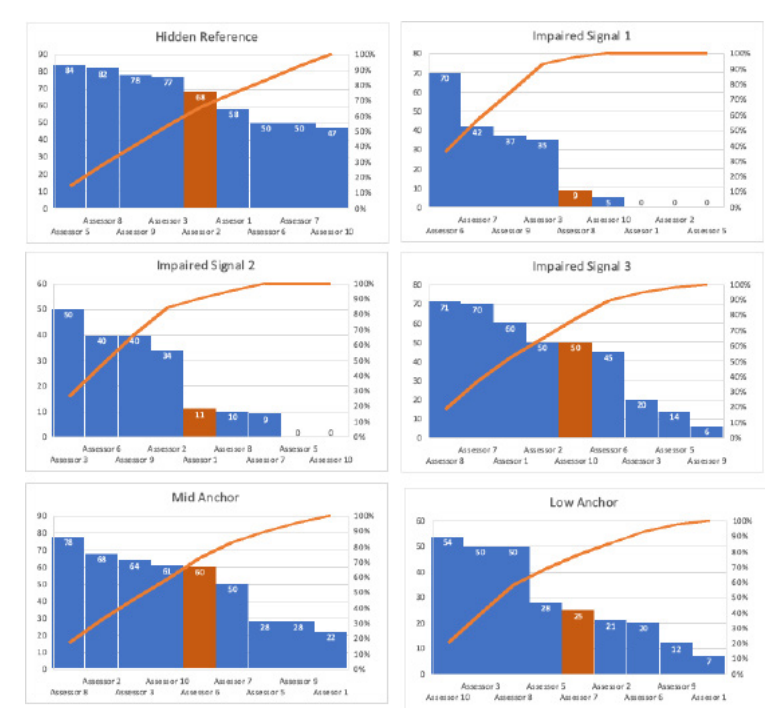

Median and Pareto distribution

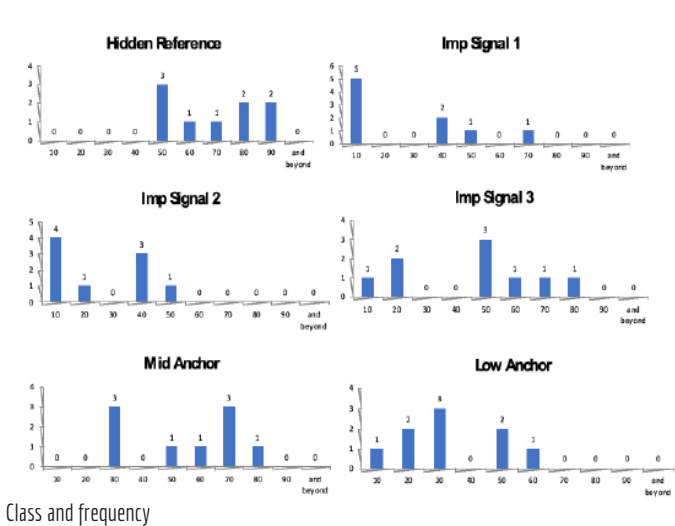

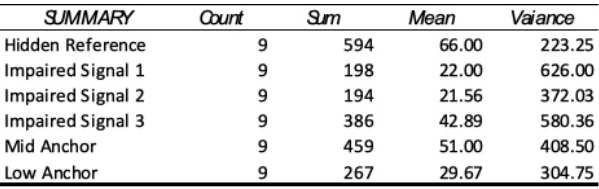

#### ANALYSIS OF VARIANCE

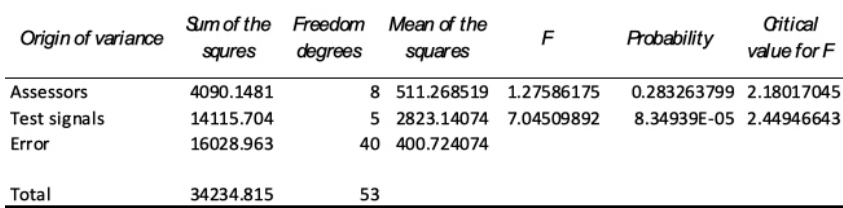

Result of Analysis of variance

Rejects H<sub>o</sub> The means are not equal

Which means that the ratings given to each of the coders are

independent and it can be seen that the rating given to the Hidden

Reference is higher than the rest.

ANOVA Analysis

### **Schlussfolgerung**

Anhand des Box-Plots und der Median-Grafiken können wir sehen, dass die verborgene Referenz in beiden Tests fast die gleichen Mittel- und Medianwerte haben was bedeutet, dass es eine bessere Verteilung der Bewertungen der Testpersonen für diese Variable gibt.

Zusammen mit der Anova-Analyse können wir sagen, dass die Ergebnisse statistisch repräsentativ für die Präferenzen der Tester:innen sind, und wir können folgende Schlussfolgerungen ziehen:

Die Verwendung eines Mehrkanal-Lautsprecherarrays zusammen mit offenen Kopfhörern verstärkt den Eindruck der beiden musikalischen Raumparameter ,Immersivität' und ,Nähe / Ferne'.

Darüber hinaus wurde das HADS im Vergleich zu nur Ambisonischen oder nur Binauralen Schallfeldern sowie auch gegenüber den Ankern ( Filterungen ) bevorzugt.

#### **Daraus können wir schließen, dass die Ausgangshypothese zutrifft.**

### **6. Aktivitäten**

6.9.2022 "Audiomostly 2022 a conference on interaction with sound" St. Pölten. Presentation of the abstract "Electroacoustic composition for Hybrid Audio Diffusion System (HADS)" at the All Around Audio Symposium.

9.9.2023 Präsentation & Workshop Anton Bruckner Universität Linz : Sonic Lab *Digital Music Focus 2022* @ Ars Electronica 2022

"Perceiving augmented sound fields : the Hybrid Audio diffusion System" Immersive Sounds – External Worlds Research student meeting

26.1.2023 Pilot Test, Praterstudio, 1020 Wien 27.1.2023 Hörtests mit 10 Teilnehmer:innen, Praterstudio, 1020 Wien

27.1.2023

Konzert mit dem HADS System Praterstudio, Kurbauergasse 6, 10 20 Wien Werke von Annette Vande Gorne, François Bayle, Enrique Mendoza, Thomas Gorbach

28.2.2023 Präsentation & Workshop Universität für Musik und darstellende Kunst Wien, Klangtheater "Perceiving augmented sound fields: the Hybrid Audio diffusion System"

### **7. Ergebnisse der ersten Arbeitsphase und Ausblick**

Die Ergebnisse der ersten Arbeitsphase sind weitreichender als Anfangs gedacht. Viele Aspekte sind aufgetreten die zu einer genaueren Erforschung anregen.

Im Folgenden eine Auflistung der Aktivitäten und Forschungsergebnisse zum aktuellen Zeitpunkt.

**•** Im Praterstudio von TheAcousmaticProject konnten wir eine idealen Testumgebung einrichten. Die Räumlichkeiten sind ruhig und schallisoliert sowie akustisch gut optimiert.

**•** Das 18.2 System in der Kombination von offenen Kopfhörern und zwei Lautsprecherkreisen sowie die Hard- und Softwarekonfiguration erlauben die Durchführung spezifischer Klang- und Raumakustikmessungen sowie exakte Lautstärkenkalibrierung.

**•** Die Konfigurations- und Wiedergabemöglichkeiten des Systems ermöglichen die Verarbeitung, Kombination und Mischung von diskreten, binauralen und ambisonischen Fileformaten. Dadurch ergibt sich ein kreativer Workflow mit dem auf jeder dieser Ebenen je nach Anwendungsfall moduliert werden kann.

**•** Der MUSHRA Test konnte nach den ITU Vorgaben adaptiert werden und eine spezielle Software zur Durchführung der Test und zur Speicherung der gewonnen Daten konnte programmiert werden.

**•** Der Aufbau und der Ablauf der Hörtest ist kohärent und die Auswertung der Ergebnisse hat die ursprünglich aufgestellte These, der subjektiv empfundenen höheren Qualität des HADS Systems durch zehn Probanden bestätigt.

Durch genaue Analyse unterschiedlicher akusmatischer Werke, haben wir drei Klangraumparameter extrahieren können die durch die Beschaffenheit des Systems besonders hervortreten. Diese sind Immersivität, Nähe und Ferne und Horizontal – Vertikales Hören.

Einige Aufgaben konnten wir nur bedingt durchführen.

**•** Der Parameter Horizontal–Vertikal konnte bei den Tests nicht beurteilt werden, da das anfänglich ausgewählte akusmatische Werk diesen Parameter zu wenig deutlich abgebildet hat. Dies war schon nach den ersten zwei Testhörer:innen, die sich verwirrt von der Fragestellung gezeigt hatten, sichtbar. Sie hatten damit die Testzeit deutlich überschritten.

**•** Die Frage bezüglich des minimalen und maximalen Systems konnte aus Zeitgründen nicht getestet und verifiziert werden. Dies benötigt eine neue Konfiguration des Systems und des MUSHRA Tests.

Wir nehmen an, dass bei deutlich-raumbezogener Kompositionsweise weniger Lautsprecher gebraucht werden um den Effekt der Räumlichkeit besser zu bewerten. Im Vergleich des Werks **Déplacement** von François Bayle mit dem Werk **VoxAllia II** von Annette Vande Gorne konnten wir diesen Unterschied bemerken.

#### **Ausblick**

Das Virtuelle Wiener Akusmonium war bisher eine Idee die ich, Thomas Gorbach, im Wissen über die Komplexität und der fehlenden Erfahrungen, nicht im ausreichenden Maße definieren konnte.

Mit dieser Arbeit, in der ersten Phase, sind wir in der Kombination mit dem HADS System von Enrique Mendoza einen wichtigen Schritt weiter. Das entwickelte 18.2 HADS System mit der MUSHRA Testmethode hat gezeigt, dass, aufgrund der gemachten Erfahrungen, eine genaue Definition der Anforderungen, der Möglichkeiten und Einschränkungen sowie der Steuerelemente, Zuordnungen und des Feedbacksystems im nächsten iterativen Schritt des Projekts durchgeführt werden kann.

**•** Bei der Durchführung der Tests wurden wir von den Testpersonen immer wieder nach einer Einschätzung ihrer räumlichen Hörfähigkeiten gefragt, da die räumliche Hörfähigkeit einer Testperson im Test integriert ist. Wir möchten also in der Folge der Frage nachgehen, ob mit dem Test eine qualitative Aussage über die räumliche Hörfähigkeit gemacht werden kann. Sollte diese möglich sein, wäre die Adaption des Tests möglich und es könnte auch eine räumliche Hörschulung konzipiert werden.

**•** Die Extrahierung der Klangraumparameter aus dem akusmatischen Repertoire möchten wir mit der Analyse weiterer Werke vorantreiben und noch weitere Parameter testen.

**•** Eine weitere Ausarbeitung des MUSHRA Tests zu einem anwendungsorientierten Design ist notwendig.

**•** Weitere Testungen zur minimalen und maximalen Größe des Systems sind erforderlich. Dies beinhaltet eine neu adaptierte Konfiguration der Hard- und Software im Studio sowie im kreativen Workflow.

**•** Im weiteren Verlauf möchten wir die Anzahl der Kopfhörer erhöhen, um die im Studio getesteten Ergebnisse mit einer größeren Anzahl von Konzertbesuchern und dem großen Akusmonium von TheAcousmaticProject zu ermöglichen. Dies bedingt auch die Umstellung der Kopfhörer auf Bluetoothbetrieb.

# **Appendix 1**

### **Praterstudio calibration**

Soundcard calibration: MADIface USB at -12dBFS Info from REW calibration: Input device: MADIface USB (23643452) Input: MADIface USB (23643452) Channel: Left Output device: MADIface USB (23643452) Output: MADIface USB (23643452) Input RMS target: -12.0 dB Actual RMS at 1 kHz: -18.0 dB Sample rate: 48000 Hz Input volume: no control, Sweep level: -12.0 dB 20 Hz .. 20 kHz flatness: +0.0, -0.2 dB -3 dB points: 3.7 Hz, 23.457 kHz

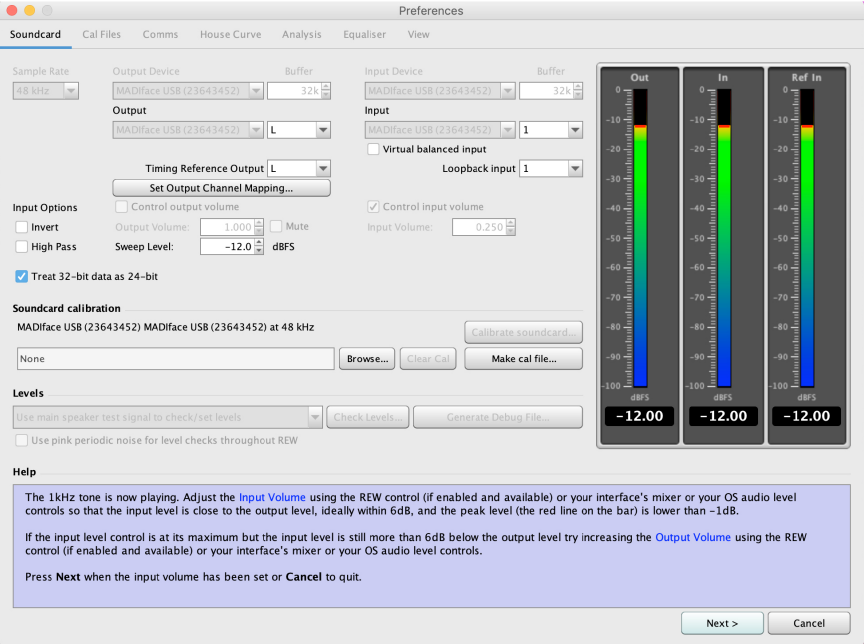

Volume Calibration

Made with PinkNoise at -20dBFS to match 80dB SPL on each speaker Measured with SPL dB(C) / SoundID Reference microphone on the sweet spot. All calibration was made with the microphone in 90° axis

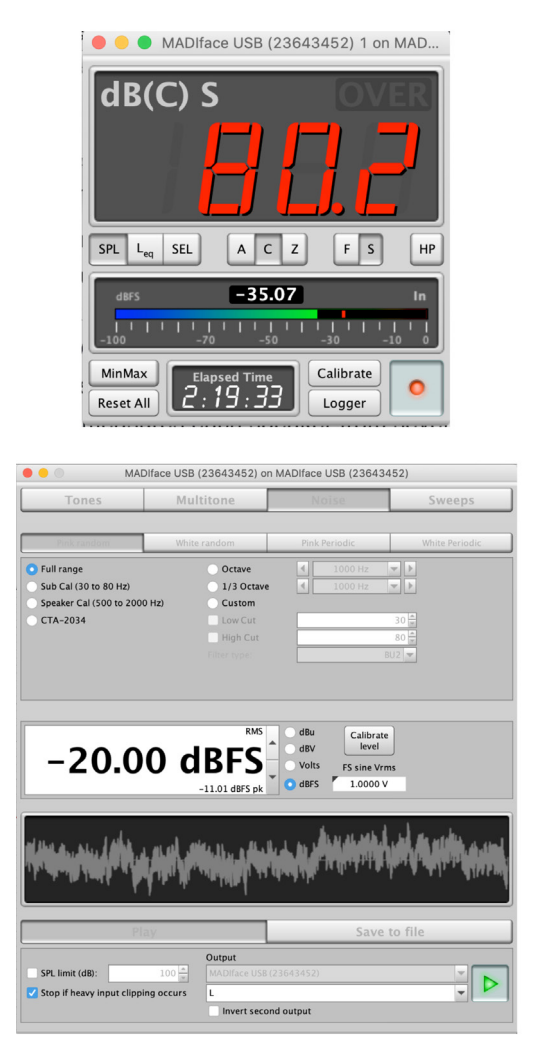

Speaker array measurement and calibration Levels check at -27.3 dBFS / 82 dB SPL Sweep at -12 dBFS

#### **Speaker array measurement and calibration**

Levels check at -27.3 dBFS / 82 dB SPL Sweep at -12 dBFS

Frequency Response RAW Graph

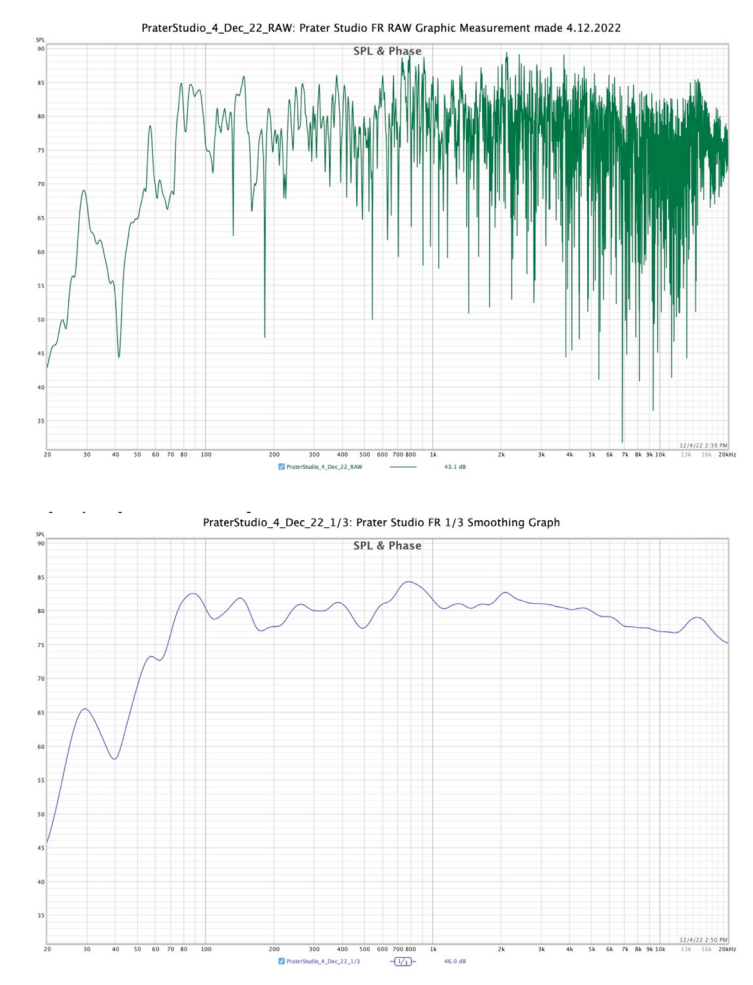

Frequency Response 1/3 Smoothing

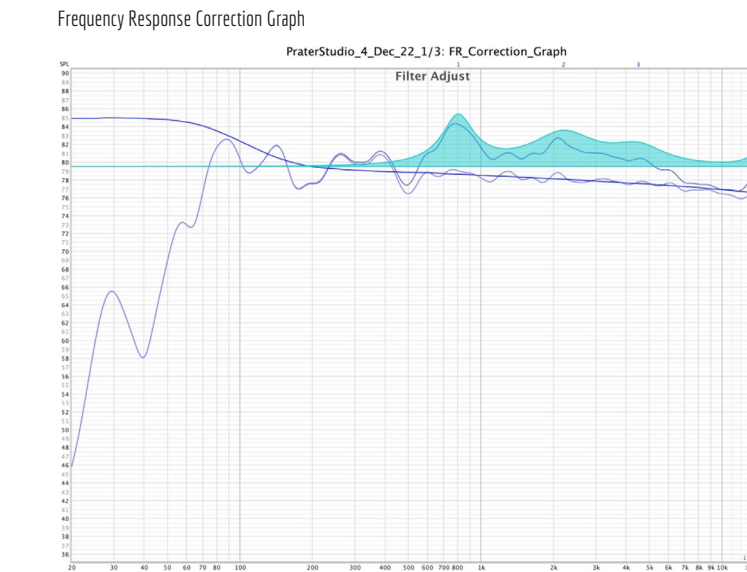

 $400$  500 600

700 800 1k<br>79.3 dB 22 Target

12/4/22 3:20 PM

6k 7k 8k 9k 10k<br>79.3 dB ===

 $\frac{4k}{\sqrt{2}}$ 

The correction was made using the Harman graph as target. Filters Information:

 $\overline{\mathbf{2}}$  Predicted

Filter Settings file

 $30$  4

ø

Room EQ V5.20.13 Dated: Dec 4, 2022 3:09:52 PM

 $rac{50}{-1/3}$  $\begin{array}{c|cc} 80 & 100 \\ 79.4 & \text{dB} \end{array}$ 

Notes:FR\_EQ\_Correction\_PraterStudio\_4-12-2022

Equaliser: Generic

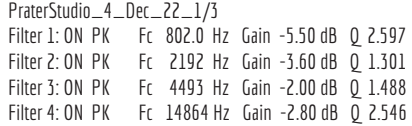

#### Impulse Response

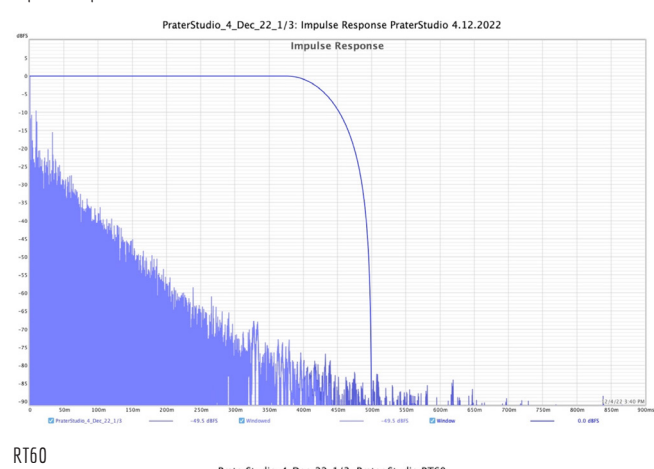

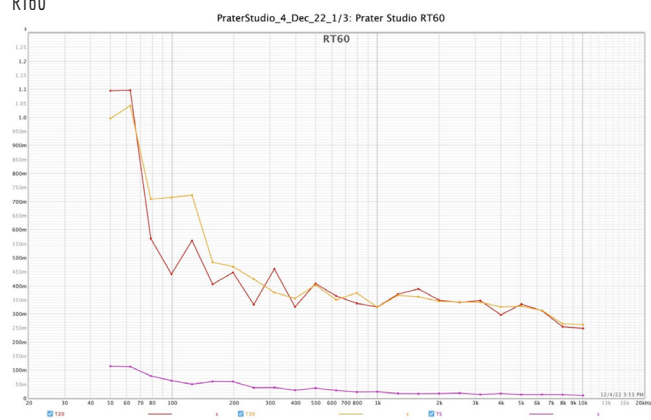

Waterfall

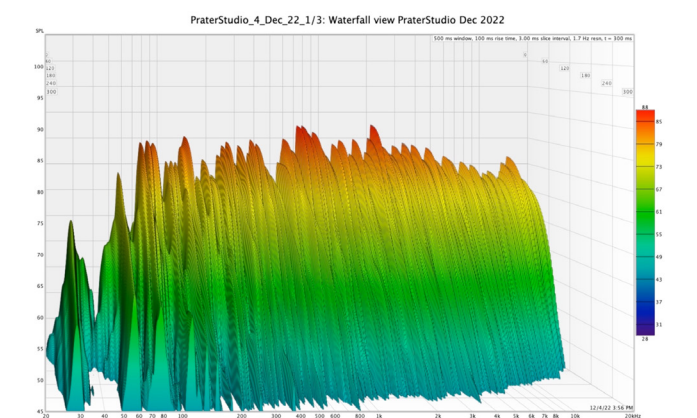

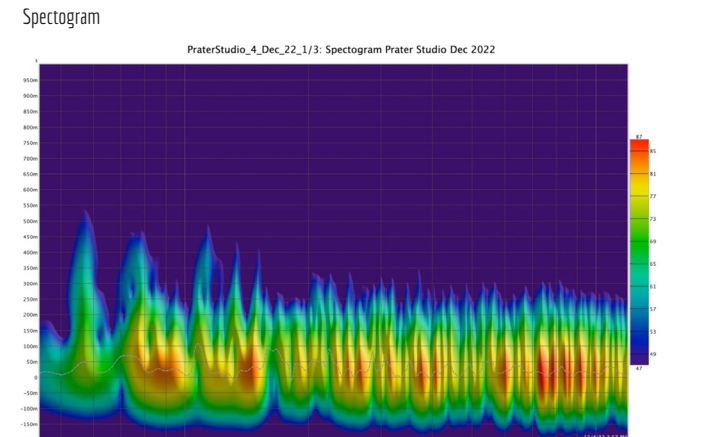

#### **Headphone's measurement and calibration**

Headphones: AKG K612 PRO

Microphone: SoundID Reference / Measured at 0º with Cal file

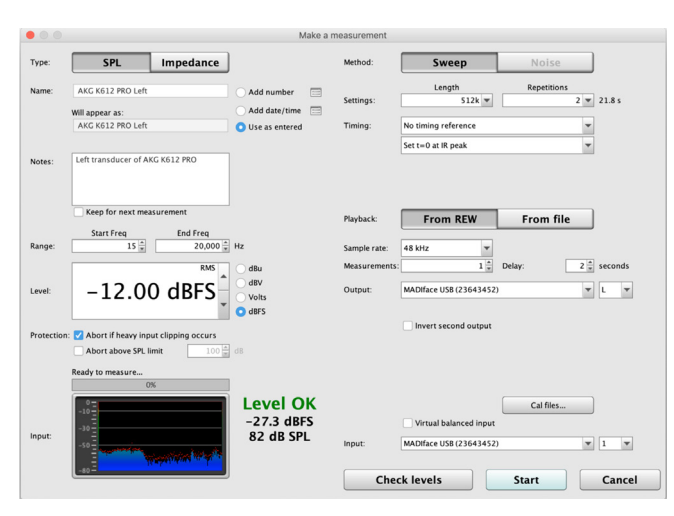

Measurement

LEFT Levels check at -27.3 dBFS / 82 dB SPL Sweep at -12 dBFS ART Headamp at 5

#### Frequency Response Left (RAW Graph)

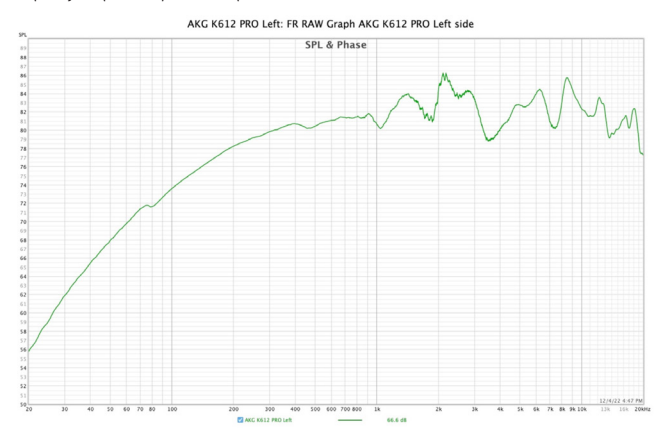

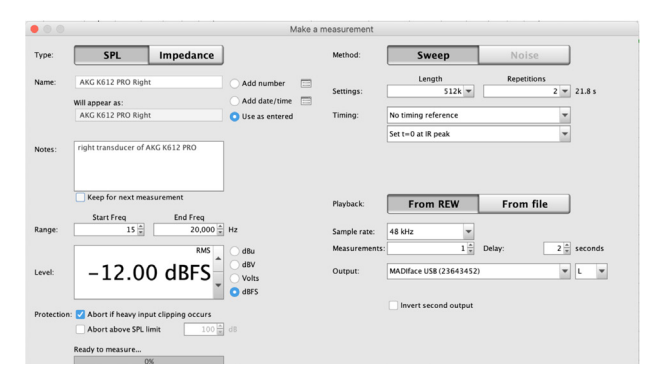

RIGHT Levels check at -27.3 dBFS / 82 dB SPL Sweep at -12 dBFS ART Headamp at 5

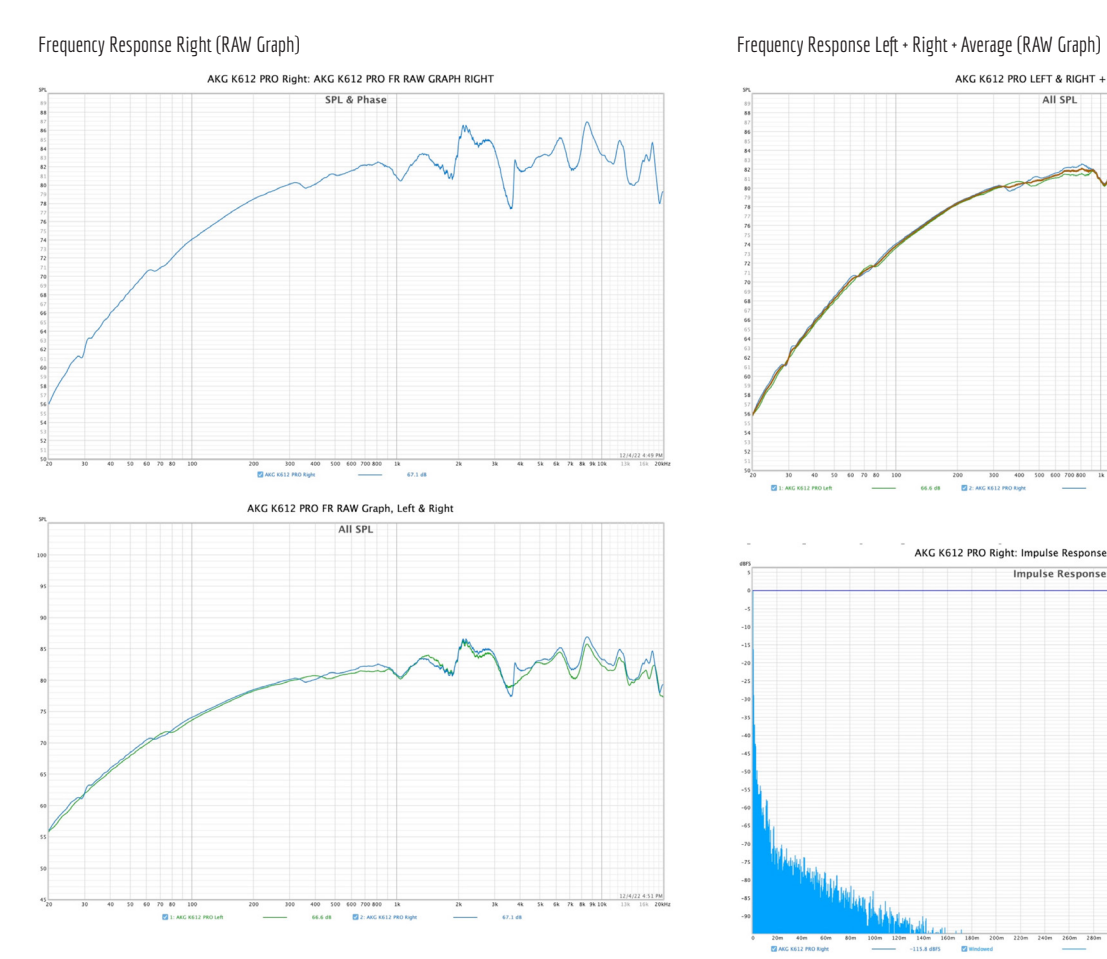

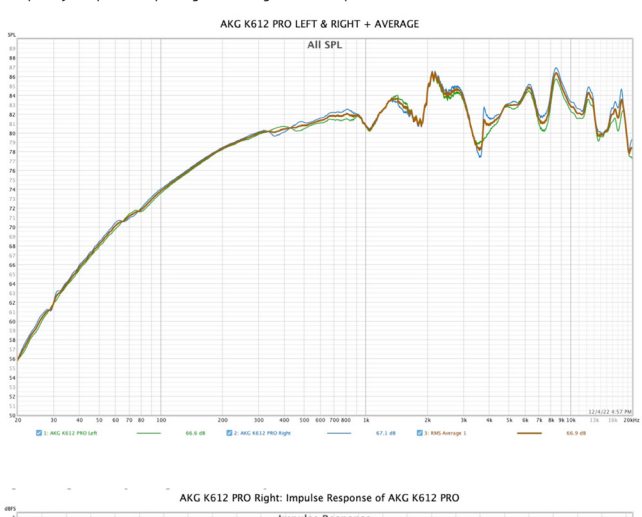

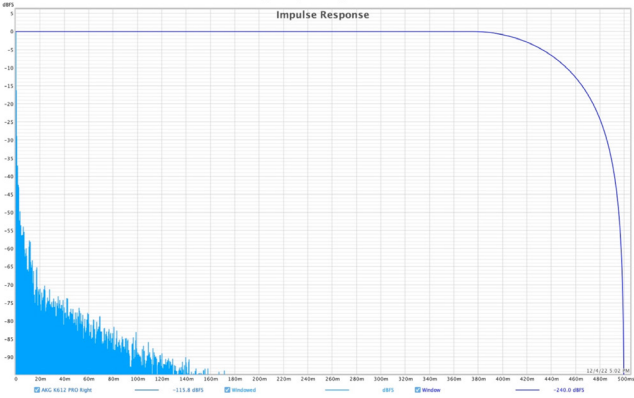

Frequency Response Left & Right (RAW Graph) **Impulse Response (Right Graph but Left & Right measured the same**)

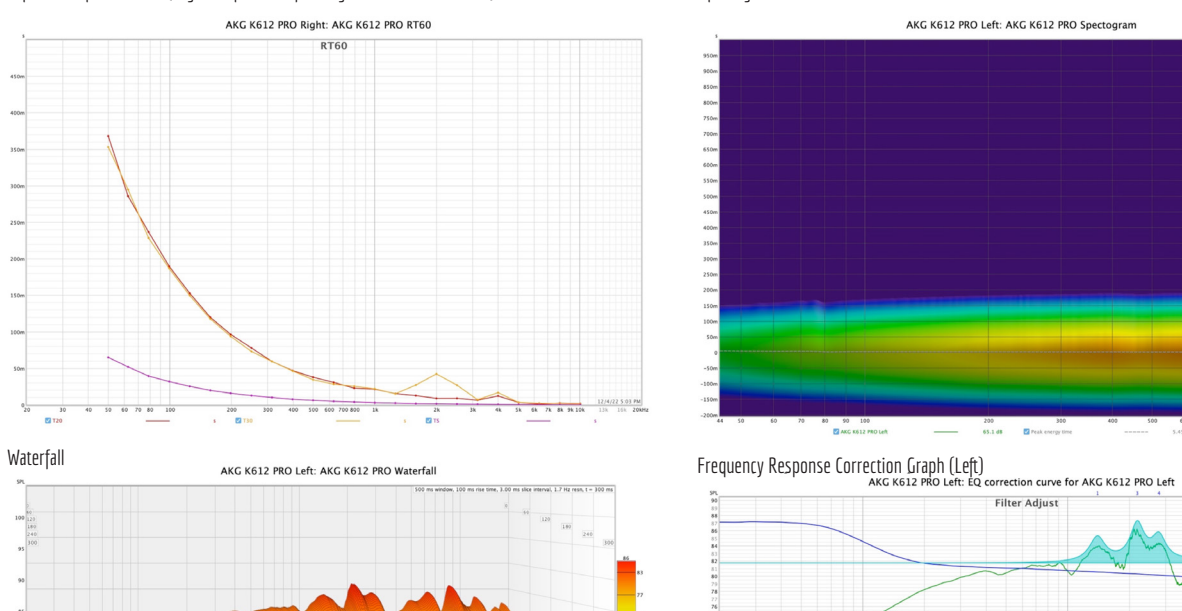

#### Impulse Response RT60 (Right Graph but Left & Right measured the same) Spectogram

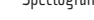

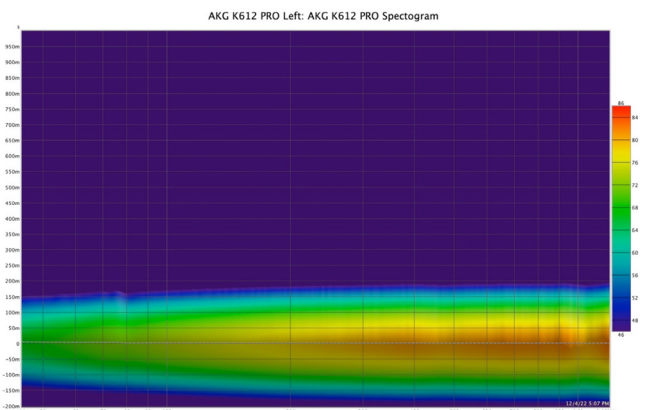

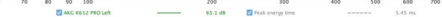

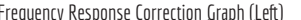

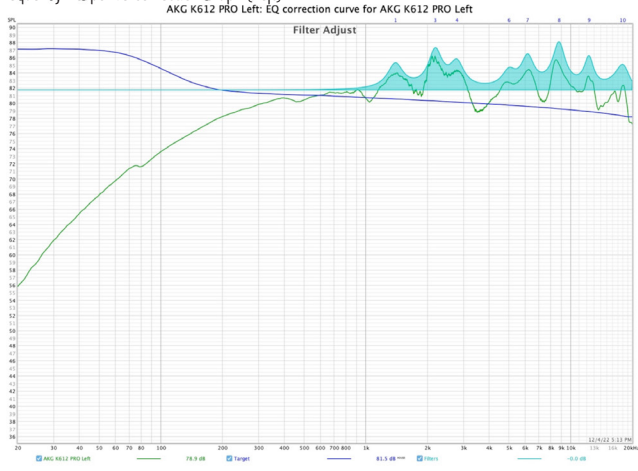

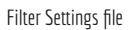

Sk 6k 7k 8k 10k

Room EQ V5.20.13 Dated: Dec 4, 2022 5:10:40 PM

Notes: Correction EQ for AKG K612 PRO

#### Equaliser: Generic

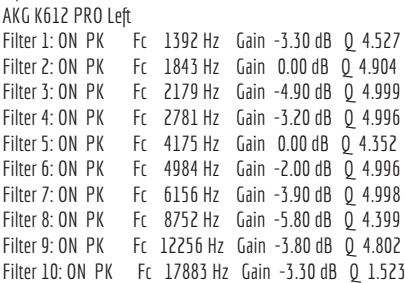

#### Frequency Response Correction Graph (Right)

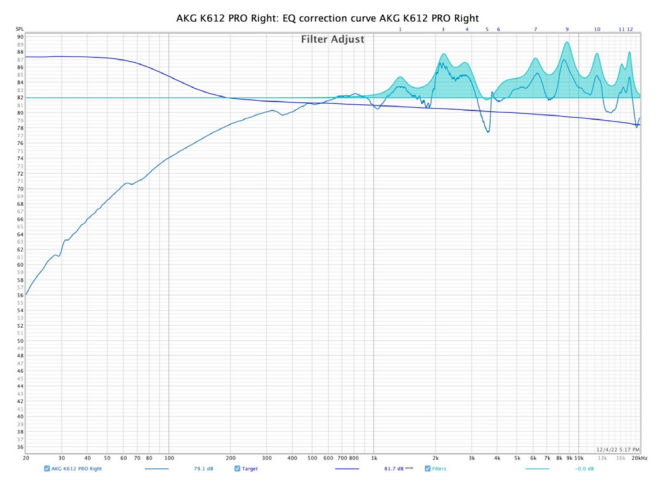

Filter Settings file

Room EQ V5.20.13 Dated: Dec 4, 2022 5:19:20 PM

Notes:EQ correction curve for AKG K612 PRO Right

Equaliser: Generic

AKG K612 PRO Right Filter 1: ON PK Fc 1340 Hz Gain -2.40 dB Q 4.921 Filter 2: ON PK Fc 1630 Hz Gain 0.00 dB Q 4.905 Filter 3: ON PK Fc 2181 Hz Gain -4.70 dB Q 4.999<br>Filter 4: ON PK Fc 2843 Hz Gain -4.80 dB Q 3.412 Fc 2843 Hz Gain -4.80 dB  $\overline{Q}$  3.412 Filter 5: ON PK Fc 3564 Hz Gain 6.00 dB Q 2.191 Fc  $4048$  Hz Gain -4.70 dB  $\overline{Q}$  1.592 Filter 7: ON PK Fc 6145 Hz Gain -3.70 dB Q 4.904 Filter 8: ON PK Fc 7240 Hz Gain 0.00 dB Q 4.903 Filter 9: ON PK Fc 8755 Hz Gain -6.60 dB Q 3.997 Filter 10: ON PK Fc 12274 Hz Gain -5.10 dB Q 4.702 Filter 11: ON PK Fc 16149 Hz Gain -3.20 dB Q 4.918 Filter 12: ON PK Fc 17704 Hz Gain -5.50 dB Q 4.438

#### **Binaural Impulse Response of room acoustics Software: Impulse Response Utility, Logic's Space Designer Microphone: Roland Binaural Microphone CS-10EM**

# Sine sweep original<br>Impulse Response Waveform Left channel

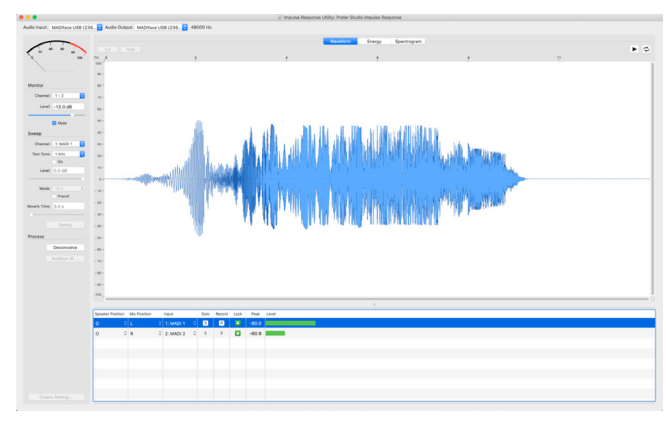

#### Impulse Response Waveform Right channel

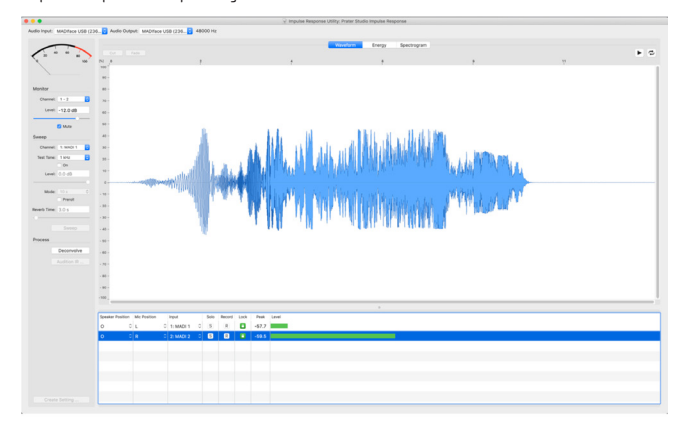

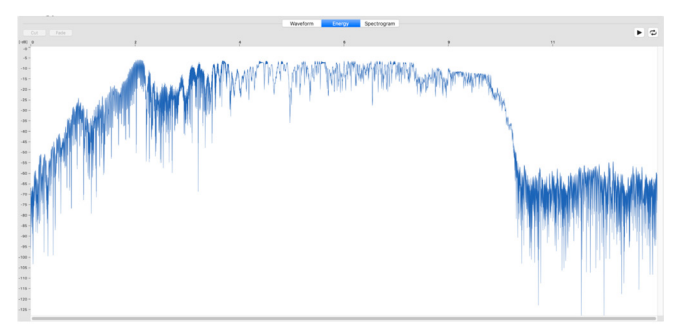

Energy (Left channel)

#### Spectrogram (Left channel)

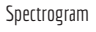

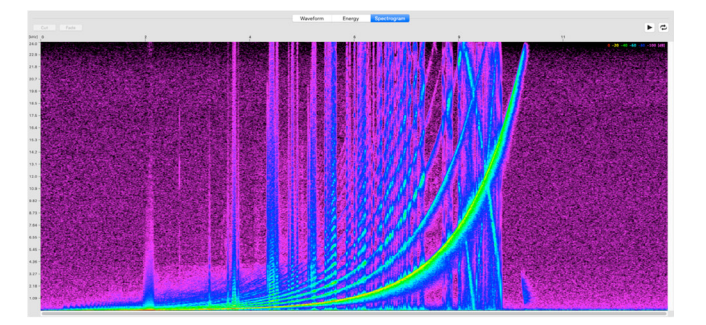

Deconvolved Impulse Response (from sine sweep) Waveform

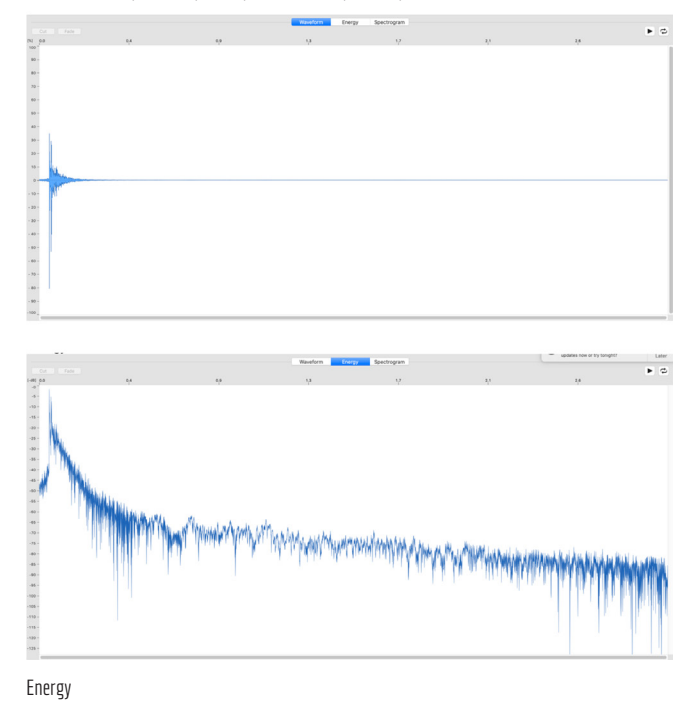

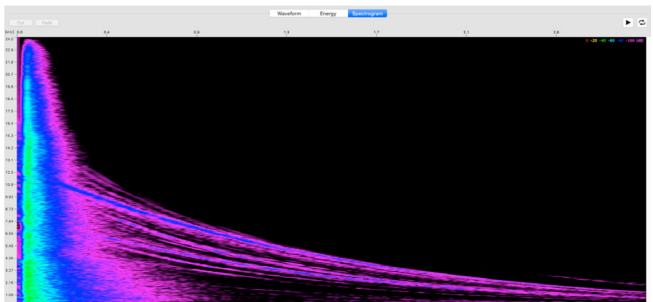